# **Vermögenswerte**

#### Veröffentlicht: 2024-02-16

Alle anhand der Daten in Ihrem Netzwerk gesammelten Metrikaktivitäten sind logisch in Abschnitte auf der Seite "Ressourcen" gruppiert, in denen Sie nach den benötigten Daten navigieren können.

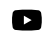

**Vlideren Sie sich die entsprechende Schulung an: Vermögenswerte** 

# **Geräte**

Geräte, auch bekannt als Assets und Endpoints, sind Objekte in Ihrem Netzwerk mit einer MAC-Adresse oder IP-Adresse, die vom ExtraHop-System automatisch erkannt und klassifiziert wurden. Ordnen Sie ein beliebiges Gerät einem Diagramm, einer Alarm oder einem Auslöser als Metrikquelle zu. [Erfahre mehr über](https://docs.extrahop.com/de/9.6/eh-system-user-guide/#ger�te) [Geräte](https://docs.extrahop.com/de/9.6/eh-system-user-guide/#ger�te) <sup>.</sup>.

# **Gerätegruppen**

[Gerätegruppen](https://docs.extrahop.com/de/9.6/eh-system-user-guide/#ger�tegruppen) L'sind benutzerdefinierte Gruppen von Geräten, die einem Diagramm, einer Alarm oder einem Auslöser gemeinsam als Metrikquelle zugewiesen werden können. Du kannst [eine dynamische](https://docs.extrahop.com/de/9.6/create-device-group/#erstellen-sie-eine-dynamische-ger�tegruppe) [Gerätegruppe erstellen](https://docs.extrahop.com/de/9.6/create-device-group/#erstellen-sie-eine-dynamische-ger�tegruppe)  $\mathbb Z$  das fügt Geräte hinzu, die Ihren angegebenen Kriterien entsprechen, oder Sie können [eine statische Gerätegruppe erstellen](https://docs.extrahop.com/de/9.6/create-device-group/#erstellen-sie-eine-statische-ger�tegruppe) E und fügen Sie Geräte manuell hinzu oder entfernen Sie sie. Das ExtraHop-System umfasst auch integrierte dynamische Gerätegruppen nach Rolle und Protokollaktivität, die Sie als Metrikquelle zuweisen können. Klicken Sie auf der Seite Geräte auf einen Rollen- oder Protokoll-Link , um Metriken für eine integrierte Gerätegruppe anzuzeigen.

## **Nutzer**

Auf der Seite Benutzer werden eine Liste aller aktiven Benutzer in Ihrem Netzwerk sowie der Geräte angezeigt, an denen sich der Benutzer angemeldet hat. Der Benutzername wird aus dem Authentifizierungsprotokoll wie LDAP oder Active Directory extrahiert. [Suchen Sie nach Geräten, auf die](https://docs.extrahop.com/de/9.6/find-device/#suchen-sie-nach-ger�ten,-auf-die-ein-bestimmter-benutzer-zugegriffen-hat) ein bestimmter Benutzer zugegriffen hat  $\mathbb{Z}$ .

**Hinweis:**Diese Benutzer sind nicht mit Benutzerkonten für das ExtraHop-System verknüpft.

## **Anwendungen**

Anwendungen sind benutzerdefinierte Container, die verteilte Systeme in Ihrem Netzwerk darstellen. Erstellen Sie eine Anwendung, um die gesamte Metrikaktivität im Zusammenhang mit Ihrem Website-Traffic anzuzeigen — Webtransaktionen, DNS-Anfragen und -Antworten sowie Datenbanktransaktionen. Sehen Sie die Häufig gestellte Fragen zu Anwendungen E.

Grundlegende Anwendungen, die integrierte Metriken nach Protokollaktivität filtern, können sein [erstellt](https://docs.extrahop.com/de/9.6/applications-create-through-web-ui) [durch das ExtraHop-System](https://docs.extrahop.com/de/9.6/applications-create-through-web-ui) L. Komplexe Anwendungen, die benutzerdefinierte Metriken oder Metriken aus Nicht-L7-Verkehr sammeln, müssen [durch einen Auslöser erstellt](https://docs.extrahop.com/de/9.6/applications-create-through-trigger-api) E, was JavaScript-Code erfordert. Erfahre mehr über [Trigger erstellen .](https://docs.extrahop.com/de/9.6/eh-system-user-guide/#einen-ausl�ser-erstellen)..

## **Netzwerke**

Netzwerke sind Standorte und Flussnetzwerke, von denen das ExtraHop-System Daten sammelt und analysiert. Websites enthalten Paket Sensoren und Fluss Sensoren. Klicken Sie auf einen Eintrag, um die mit einer Standort verknüpften VLANs anzuzeigen, oder klicken Sie auf einen Eintrag, um die mit einem Flussnetz verknüpften Schnittstellen anzuzeigen.